# ZIPABOX2

# Z-Wave™ Integration Manual

Control your home from anywhere in the world

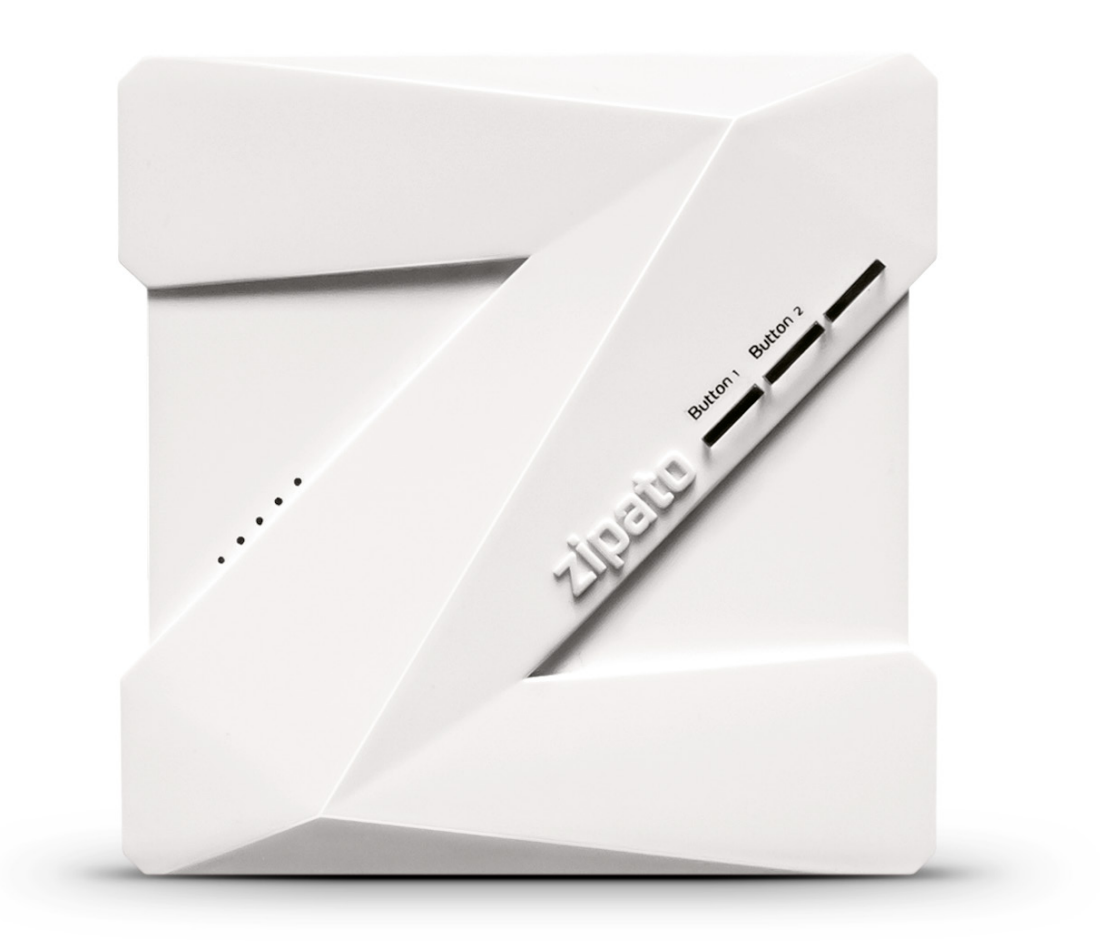

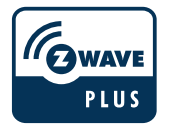

**make your home smart** find out more at **www.zipato.com**

# → GENERAL Z-Wave™ INFORMATION

Z-Wave Plus™ device type: Central controller Z-Wave Plus™ role type: Central static controller

Supported command classes: COMMAND\_CLASS\_ZWAVEPLUS\_INFO V2 COMMAND\_CLASS\_TRANSPORT\_SERVICE V2 COMMAND\_CLASS\_CRC\_16\_ENCAP COMMAND\_CLASS\_APPLICATION\_STATUS COMMAND\_CLASS\_SUPERVISION COMMAND\_CLASS\_INCLUSION\_CONTROLLER COMMAND\_CLASS\_TIME COMMAND\_CLASS\_MULTI\_CMD COMMAND\_CLASS\_SECURITY COMMAND\_CLASS\_SECURITY\_2

Secured:

COMMAND\_CLASS\_VERSION V3 COMMAND\_CLASS\_NETWORK\_MANAGEMENT\_INCLUSION V3 COMMAND\_CLASS\_NETWORK\_MANAGEMENT\_PROXY V2 COMMAND\_CLASS\_NETWORK\_MANAGEMENT\_BASIC V2 COMMAND\_CLASS\_POWERLEVEL COMMAND\_CLASS\_MANUFACTURER\_SPECIFIC V2 COMMAND\_CLASS\_NETWORK\_MANAGEMENT\_INSTALLATION\_MAINTENANCE V2 COMMAND\_CLASS\_INDICATOR V3 COMMAND\_CLASS\_NODE\_PROVISIONING COMMAND\_CLASS\_FIRMWARE\_UPDATE\_MD V5 COMMAND\_CLASS\_MULTI\_CHANNEL\_ASSOCIATION V4 COMMAND\_CLASS\_ASSOCIATION V3 COMMAND\_CLASS\_ASSOCIATION\_GRP\_INFO V3 COMMAND\_CLASS\_DEVICE\_RESET\_LOCALLY

## SUPPORTED ASSOCIATION GROUPS

GROUP ID: 1 - Lifeline Group MAX NODES IN GROUP: 1

#### BASIC COMMAND CLASS HANDLING (→

- This product will in some cases try to interpret BASIC\_SET received from devices and perform the appropriate action (Eg. a basic set 0xFF or 0x0 received from a binary sensor might be interpreted be interpreted as a change of sensor state).
- Unsupported devices can be controlled with the BASIC\_SET command by sending 0x0 and 0xFF values to the unsupported device. The UI control for the BASIC\_SET command will be in the "Lights & power" section of the dashboard.

#### OTHER INFORMATION  $\rightarrow$

- This product can be included and operated in any Z-Wave™ network with other Z-Wave™ certified devices from other manufacturers and/or other applications. All non-battery operated nodes within the network will act as repeaters regardless of vendor to increase reliability of the network.
- This product is a security enabled Z-Wave™ product that is able to use encrypted Z-Wave™ messages to communicate to other security enabled Z-Wave™ products.

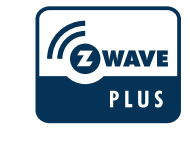

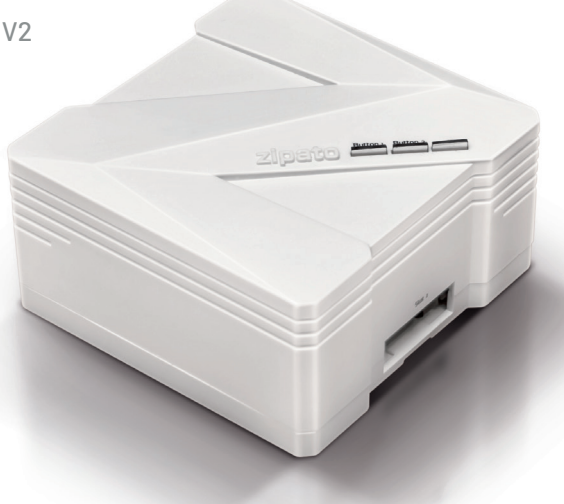

# → ADDING AND REMOVING Z-Wave™ DEVICES

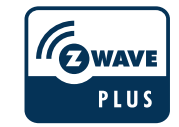

### ADDING Z-Wave™ DEVICES WITH THE DEVICE MANAGER

It is recommended to add new devices with the device manager by pressing the "Add New Device" button. Select the Z-Wave™ logo and follow on-screen instructions. Devices added with the device manager will be configured in the following way and in the following order:

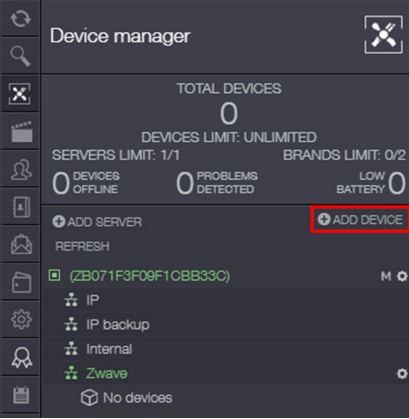

- Z-Wave™ inclusion
- Z-Wave™ secure inclusion, if the device being added supports the Security command class
- Configuration/interview of certain command classes that are supported by the device being included
- Return routes assignment to primary controller

## ADDING Z-Wave™ DEVICES WITH THE Z-Wave™ NETWORK MANAGEMENT TOOLS

The recommended way of adding new Z-Wave™ devices is via the device manager. Z-Wave™ network management tools are located under the Zipabox settings. It is recommended to only use the Z-Wave™ network management tools to add a new device only if you have problems with adding your device via the device manager. Devices added with the Z-Wave™ network management tools will be configured in the following way and in the following order:

- Z-Wave™ inclusion
- Z-Wave™ secure inclusion, if the device being added supports the Security command class
- Minimal device configuration/interview, as is mandatory by the Z-Wave Plus™ specification

#### REMOVING Z-Wave™ DEVICES  $\rightarrow$

Z-Wave™ devices can be removed with the Z-Wave™ network management tools:

- Navigate to Z-Wave™ network management tools
- Click the "Remove node" button and follow onscreen instructions

• Return routes assignment to primary controller

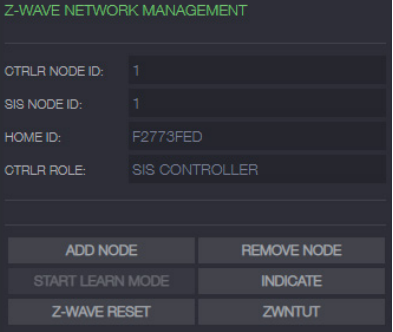

# zipato

#### Z-Wave™ NETWORK MANAGEMENT TOOLS  $\rightarrow$

ADD NODE - Add a Z-Wave™ device to the current Z-Wave™ network REMOVE NODE - Remove a Z-Wave™ device from the current Z-Wave™ network CONTROLLER LEARN MODE - Currently disabled

INDICATOR - The Zipabox2 identifies itself using its LED when sent the Indicator Set command from the Indicator Command Class with the Indicator ID 0x50 (identify).

ZWNTUT - Z-Wave™ Network Topology Update is used to rebuild the routing table and to update return routes on all Z-Wave™ devices in the current Z-Wave™ network.

HARD RESET - Reset Z-Wave™ module to default settings.

This will effectively delete the current Z-Wave™ network and create a new one. All your devices will be deleted and it will be necessary to remove them prior to adding them to another Z-Wave™

network. Use this procedure only in the event that the network primary controller is missing or otherwise inoperable. To copy network data to another controller click the ADD NODE button and put the other controller in learn mode. This is typically done to transfer information about newly joined devices to other inclusion controllers.

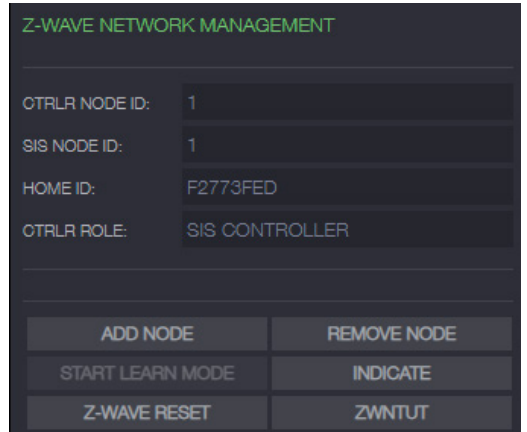

#### Z-Wave™ NODE MANAGEMENT TOOLS (→

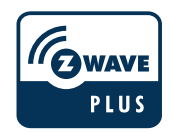

Z-Wave™ node management tools are located in the "Device settings" menu. To open the device setting menu press the small gear icon.

#### $\frac{1}{k}$  Zwave **C** Switch

 $\bullet$ 面章

CONFIGURE NODE - This function is used to configure or gather information about certain supported command classes of the device.

REPLACE FAILED NODE - This function is used to replace a failed node in your Z-Wave™ network. When you replace a failed node A with a new node B, node B will get the node id of the replaced node. This also means that all the routing information of the replaced node A will be assigned to the new node B.

REMOVE FAILED NODE - This function will completely remove a failed node from the current Z-Wave™ network. A failed node is a Z-Wave™ device

that no longer sends reports or responds to commands. Please note that you cannot remove a device that still responds to commands with this function.

MANAGE ASSOCIATIONS - Pressing this button will open the associations manager for this device. The associations manager can be used to create Z-Wave™ associations between Z-Wave™ devices.

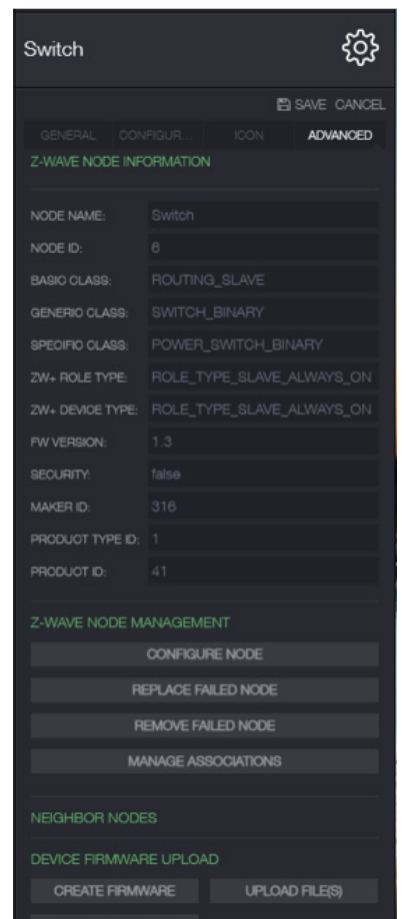

# SMARTSTART OPTION

SmartStart allows the devices to be automatically included into the network when they power on. For SmartStart to be able to add devices in such a way the devices need to be on the provisioning list of the controller. To add a device to the provisioning list the "ADD CODE" option must be used:

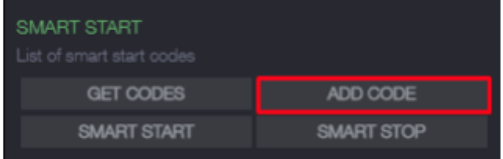

A new window should open, it allows the user to enter the name for the device and a choice of either the numeric representation of the QR code or the DSK:

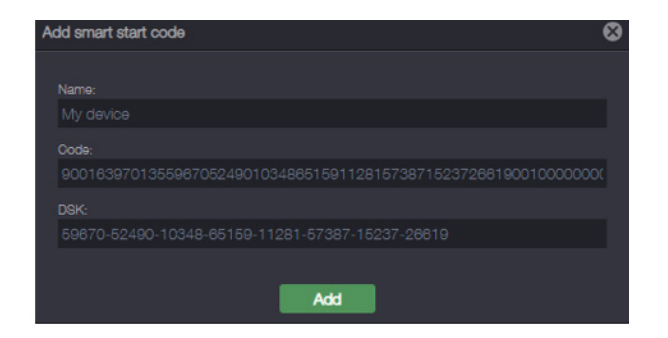

Keep in mind that either code OR DSK need to be entered, entering them both is not necessary. After filling the required fields the "Add" button will add the code into the provisioning list. Now the device should get automatically included into the network when it powers on.

The "GET CODES" button gets the list of all of the devices added to the provisioning list. Here they can be viewed or removed from the provisioning list:

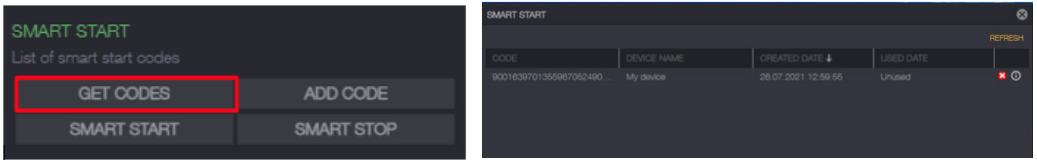

The provisioning list contains the code used to add the device, its name and when was it added to the list. The red "X" button on the right side of the window removes the current row from the controllers provisioning list:

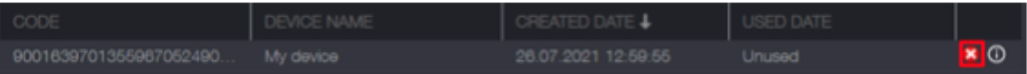

Removing a device from the provisioning list will stop it from being automatically included when it powers on.

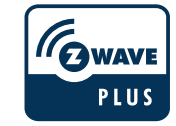